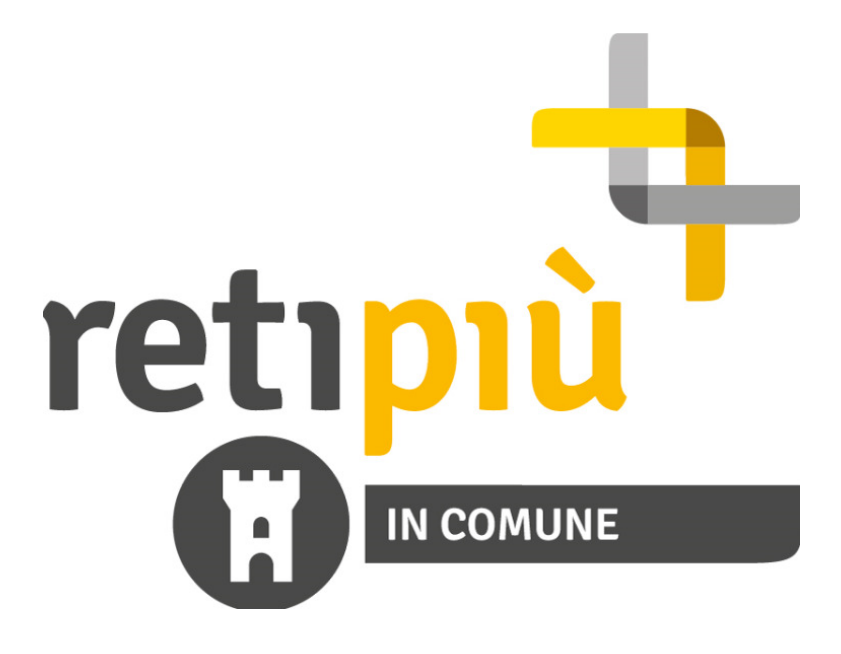

# Guida Descrittiva portale

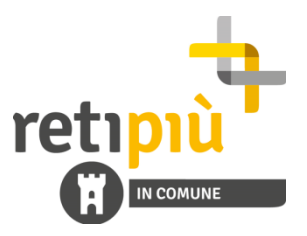

### 1. Modalità di accesso

Con il portale "RetipiùinComune", accessibile dal sito internet www.retipiu.it, vogliamo dare la possibilità agli operatori delle Amministrazioni dei Comuni nei quali gestiamo il metanodotto cittadino di poter visualizzare e scaricare tutte le informazioni relative ai lavori di scavo e ripristino programmati sul territorio comunale.

Si accede direttamente dalla home page del sito, cliccando sulla sezione riservata agli Enti Locali.

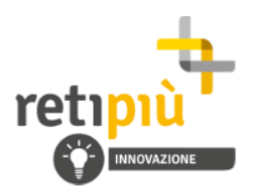

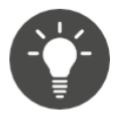

Nel rispetto della **Deliberazione AEEGSI** 631/2013/R/gas e s.m.i., RetiPiù ha attivato un programma di sostituzione progressiva dei gruppi di misura gas metano con nuovi apparecchi elettronici. dotati di funzionalità innovative.

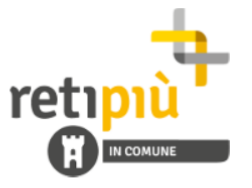

Dalla nostra cartina è possibile accedere all'area riservata alle Amministrazioni comunali. Il Portale mette a disposizione tutte le informazioni sullo stato di avanzamento dei lavori effettuati da RetiPiù sul territorio del Comune. Visualizza qui la Guida al

L'EFFICIENZA ENERGETICA A PORTATA DI MOUSE. IL BLOG DI RETIPIÙ

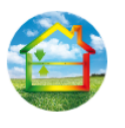

Il Blog di RetiPiù è un servizio di informazione gratuito rivolto a cittadini e imprese che vogliono orientarsi nel mondo dell'energia e dell'efficienza energetica.

entra nel bloc

In questo modo, viene lanciata un'applicazione web che consente - previa autenticazione mediante opportune credenziali di accesso - di accedere alla consultazione delle richieste di lavori provenienti dal distributore Retipiù.

Qualora l'utente non disponga delle credenziali di accesso, è necessario cliccare registrarsi cliccando sull'apposito bottone.

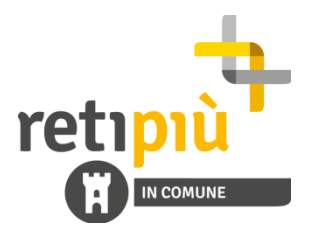

È ora possibile accedere alla pagina di inserimento dati per la registrazione al Portale.

REGISTRAZIONE UTENTI AMMINISTRAZIONI COMUNALI

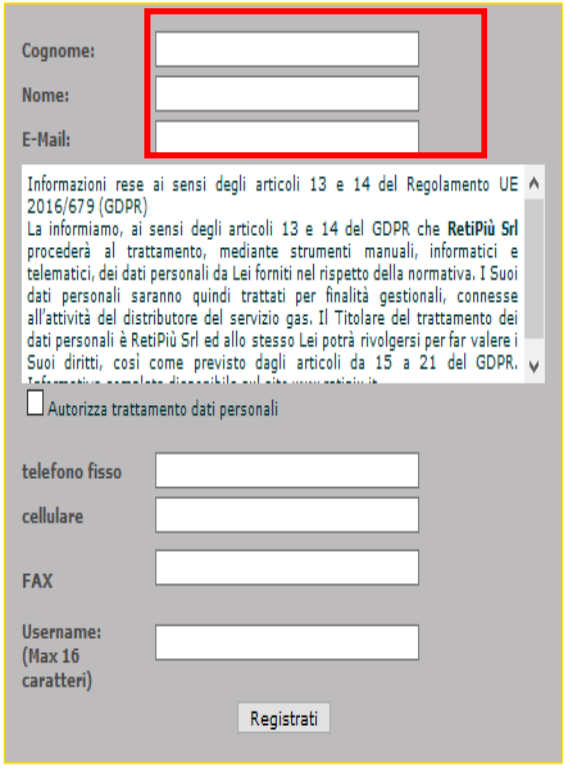

Figura 1 - Pagina di registrazione

#### Comuni con indirizzo email con dominio @comune

La fase di registrazione automatica al Portale è possibile per i Comuni dotati di un indirizzo di posta elettronica certificata (PEC) il cui dominio è strutturato come segue: username@comune.[nome città].[prov.].it.

#### Comuni con altra tipologia di indirizzo email

I Comuni che non possiedono un indirizzo per le comunicazioni esterne come sopra dovranno inviare una richiesta all'indirizzo email Retipiuincomune@retipiu.it, fornendo le stesse informazioni presenti nella maschera.

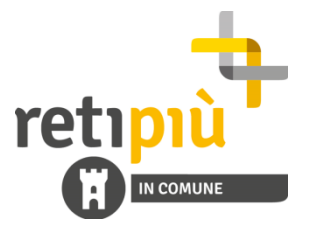

Ottenute le credenziali di accesso (UserID e Password) sulla mail account indicato in fase di registrazione, è possibile procedere all'autenticazione nella pagina di log-in.

Inserendo UserID e Password, si accede pertanto alla web application di consultazione delle richieste.

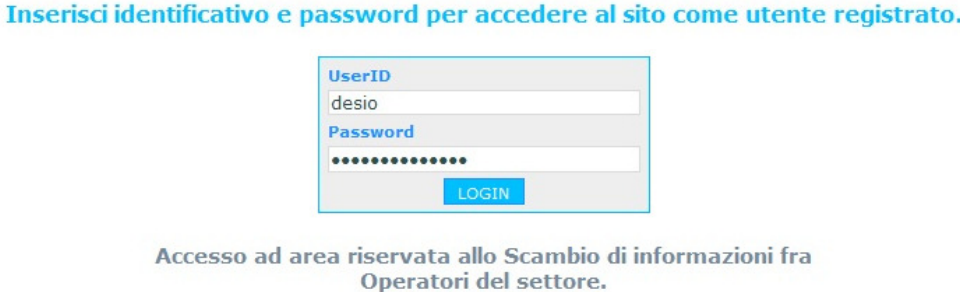

Nel caso in cui non vi sia la possibilità di recuperare la Password d'accesso associata allo UserID è possibile richiedere l'invio compilando i campi presenti nella schermata di esempio.

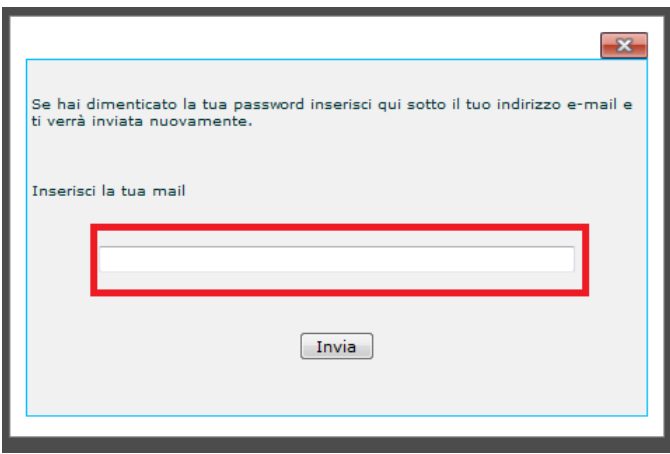

Nel caso in cui non vi sia la possibilità di recuperare lo UserID è necessario inviare la richiesta all'indirizzo di posta elettronica info@pec.retipiu.it

Se non si possiedono le credenziali d'accesso, si dovrà procedere cliccando sul tasto Registrazione Cliente Finale, che permetterà ai soli utenti di Enti Locali (Comuni, Province, Regione) l'inserimento dei dati per autenticarsi al Portale.

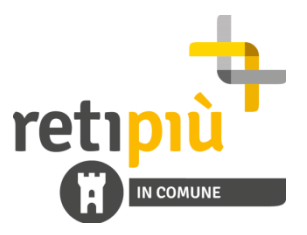

## 2. Struttura del Portale

Dopo aver effettuato l'accesso alla web application, è possibile visualizzare per la consultazione la pagine con le richieste di lavori provenienti dal distributore RetiPiù SRL.

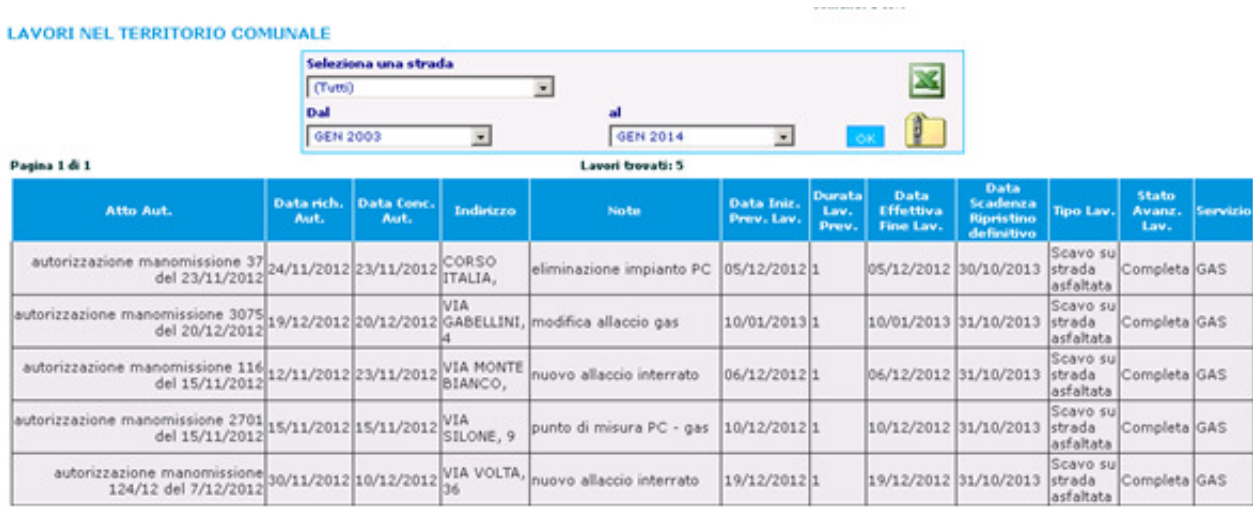

Per agevolare la lettura delle informazioni, è stato previsto l'utilizzo di due tipologie di filtro:

- filtro di localizzazione: è possibile selezionare la via per la quale è stata inviata una richiesta di lavori;
- filtro temporale: è data facoltà all'utente di selezionare tutte le richieste inviate all'interno di un orizzonte temporale definito (chiuso o semichiuso)

L'utente può effettuare il download dei dati attraverso un salvataggio di file Excel o di una cartella compressa.

Di seguito, alcune annotazioni sui dati visualizzabili sul portale:

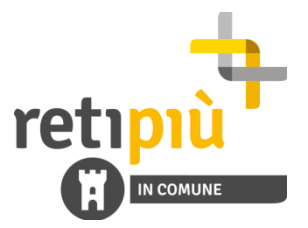

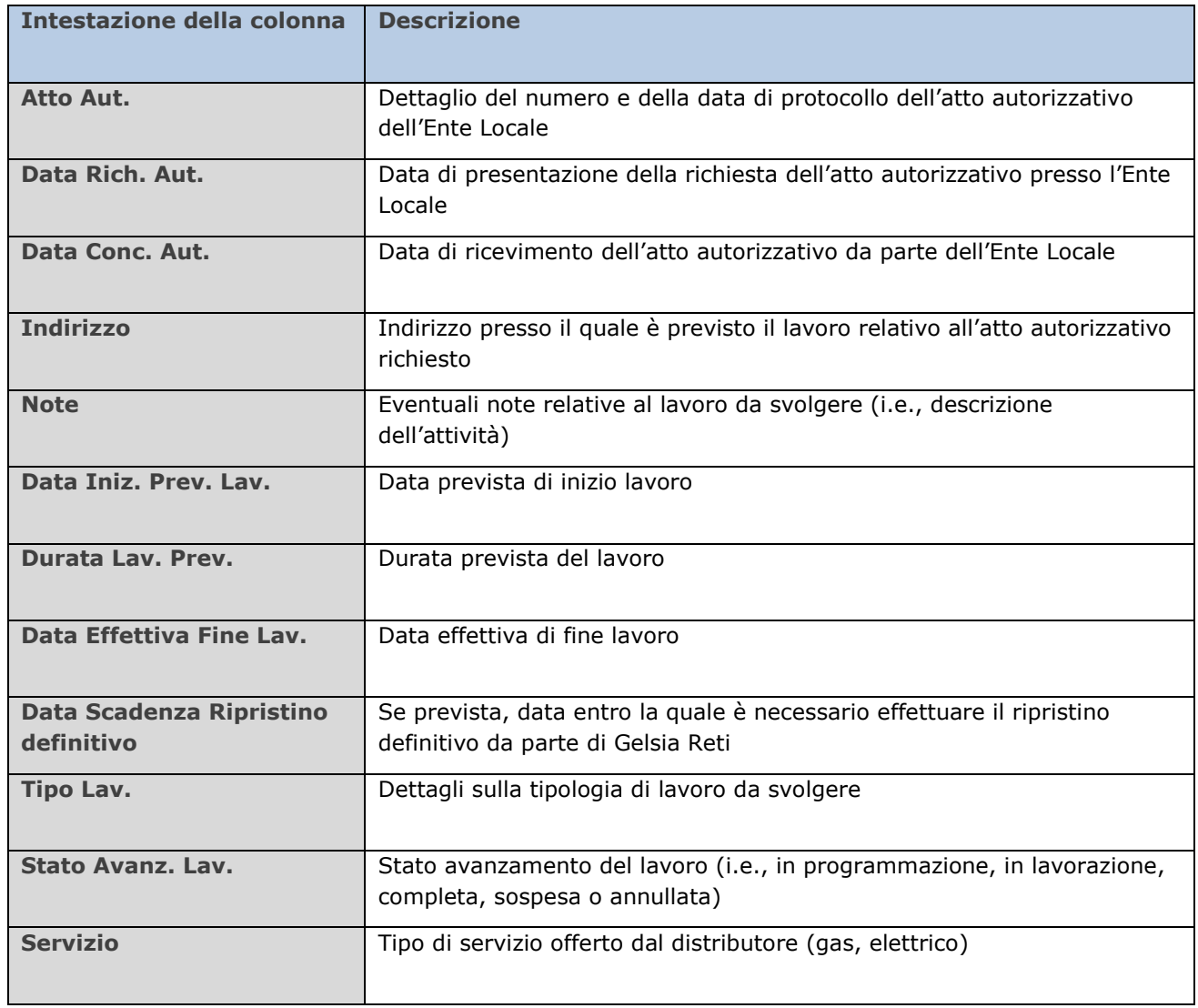